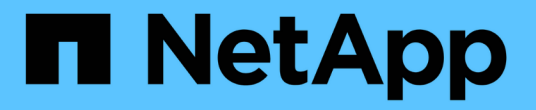

# **OpenShift** 가상화를 위한 데이터 보호

NetApp Solutions

NetApp April 20, 2024

This PDF was generated from https://docs.netapp.com/ko-kr/netapp-solutions/containers/rh-osn\_use\_case\_openshift\_virtualization\_dataprotection\_overview.html on April 20, 2024. Always check docs.netapp.com for the latest.

# 목차

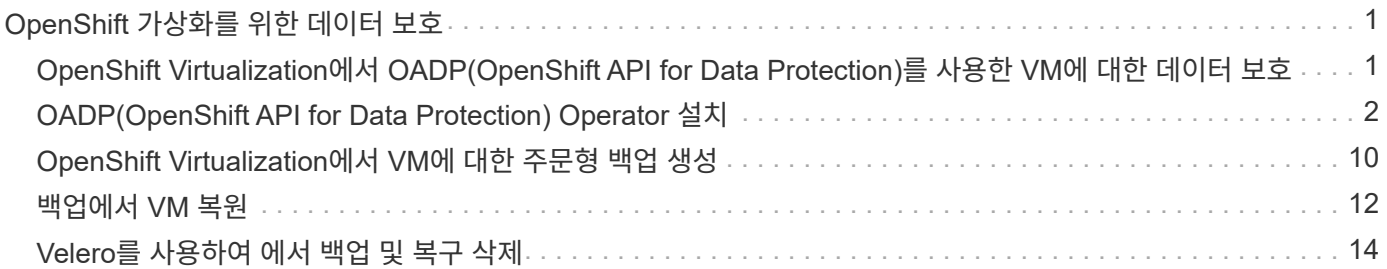

# <span id="page-2-0"></span>**OpenShift** 가상화를 위한 데이터 보호

### <span id="page-2-1"></span>**OpenShift Virtualization**에서 **OADP(OpenShift API for Data Protection)**를 사용한 **VM**에 대한 데이터 보호

저자: 바누 선다, NetApp

참조 문서의 이 섹션에서는 NetApp ONTAP S3 또는 NetApp StorageGRID S3의 Velero를 사용하여 OADP(OpenShift API for Data Protection)를 사용하여 VM의 백업을 생성하는 방법에 대해 자세히 설명합니다. VM 디스크의 영구 볼륨(PVS) 백업은 CSI Astra Trident Snapshots을 사용하여 생성됩니다.

OpenShift 가상화 환경의 가상 머신은 OpenShift Container 플랫폼의 작업자 노드에서 실행되는 컨테이너화된 애플리케이션입니다. VM 메타데이터와 VM의 영구 디스크를 보호하여 VM이 손실되거나 손상된 경우 복구할 수 있도록 하는 것이 중요합니다.

를 사용하여 OpenShift 클러스터에 통합된 ONTAP 스토리지를 통해 OpenShift 가상화 VM의 영구 디스크를 백업할 수 있습니다 ["Astra Trident CSI"](https://docs.netapp.com/us-en/trident/). 이 섹션에서는 를 사용합니다 ["](https://docs.openshift.com/container-platform/4.14/backup_and_restore/application_backup_and_restore/installing/installing-oadp-ocs.html)[데이터](https://docs.openshift.com/container-platform/4.14/backup_and_restore/application_backup_and_restore/installing/installing-oadp-ocs.html) [보호를](https://docs.openshift.com/container-platform/4.14/backup_and_restore/application_backup_and_restore/installing/installing-oadp-ocs.html) [위한](https://docs.openshift.com/container-platform/4.14/backup_and_restore/application_backup_and_restore/installing/installing-oadp-ocs.html) [OpenShift API\(OADP\)"](https://docs.openshift.com/container-platform/4.14/backup_and_restore/application_backup_and_restore/installing/installing-oadp-ocs.html) 데이터 볼륨을 포함한 VM의 백업을 에 수행합니다

- ONTAP 오브젝트 스토리지
- StorageGRID

그런 다음 필요할 때 백업에서 복원합니다.

OADP는 OpenShift 클러스터에서 애플리케이션의 백업, 복원 및 재해 복구를 지원합니다. OADP로 보호할 수 있는 데이터에는 Kubernetes 리소스 개체, 영구 볼륨 및 내부 이미지가 포함됩니다.

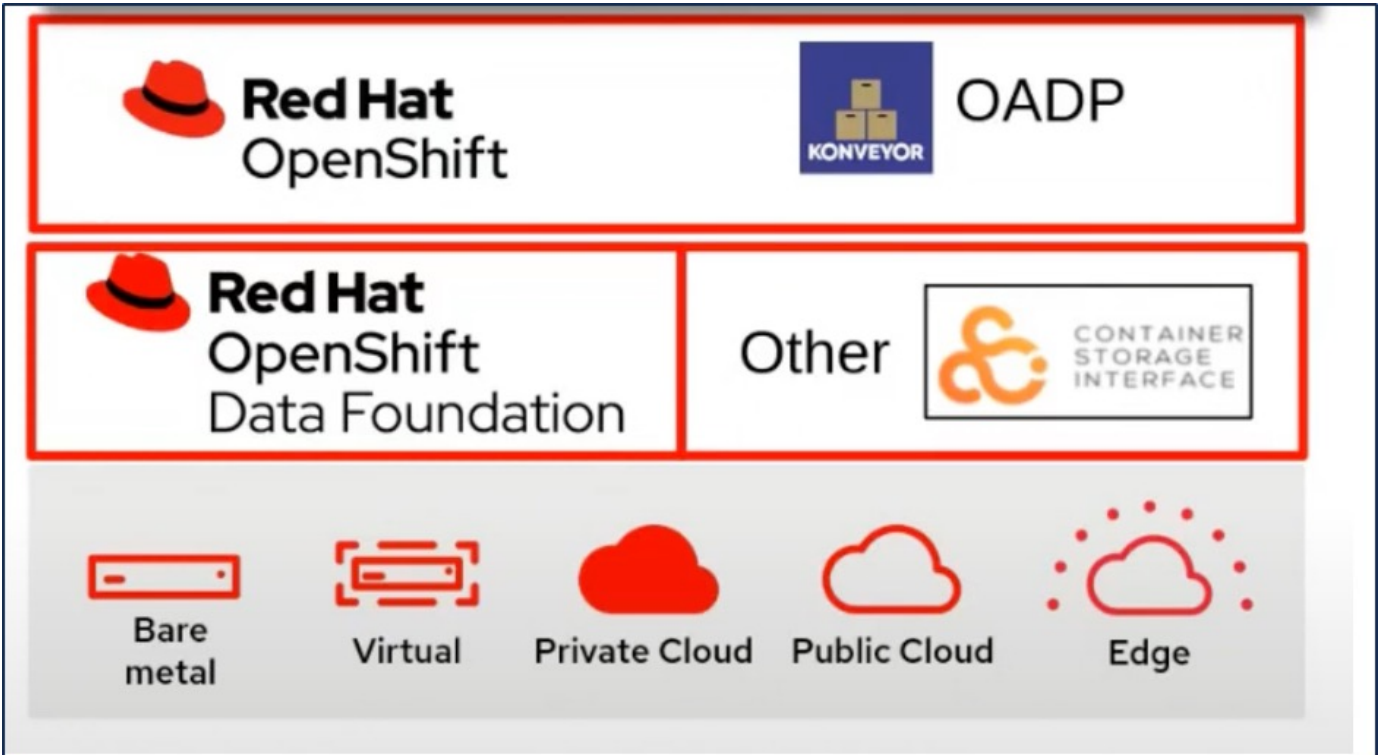

Red Hat OpenShift는 데이터 보호를 위해 OpenSource 커뮤니티에서 개발한 솔루션을 활용했습니다. ["](https://velero.io/)[벨레로](https://velero.io/)["](https://velero.io/) 는 Kubernetes 클러스터 리소스 및 영구 볼륨을 안전하게 백업 및 복원, 재해 복구 수행, 마이그레이션하기 위한 오픈 소스 툴입니다. Velero를 쉽게 사용하기 위해 OpenShift는 OADP 운영자와 Velero 플러그인을 개발하여 CSI 스토리지 드라이버와 통합했습니다. 표시되는 OADP API의 핵심은 Velero API를 기반으로 합니다. OADP 운영자를 설치하고 구성한 후 수행할 수 있는 백업/복구 작업은 Velero API에 의해 노출되는 작업을 기반으로 합니다.

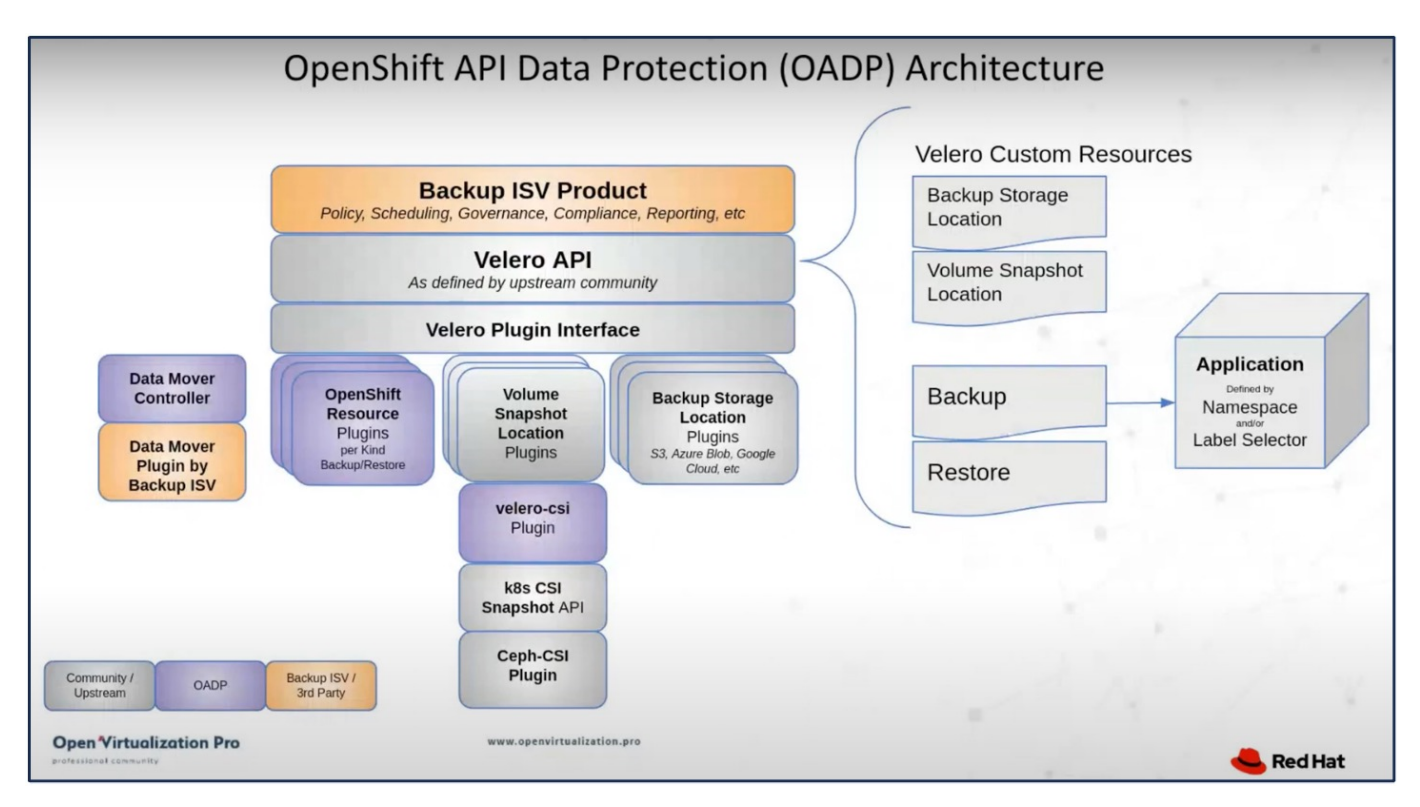

OADP 1.3은 OpenShift 클러스터 4.12 이상의 운영자 허브에서 사용할 수 있습니다. CSI 볼륨 스냅샷을 원격 객체 저장소로 이동할 수 있는 Data Mover가 내장되어 있습니다. 따라서 백업 중에 스냅샷을 객체 스토리지 위치로 이동하여 이동성 및 내구성을 제공합니다. 그러면 재해 후 스냅샷을 복원에 사용할 수 있습니다.

다음은 이 단원의 예제에 사용된 다양한 구성 요소의 버전입니다

- OpenShift 클러스터 4.14
- Red Hat에서 제공하는 OperatorOpenShift Virtualization Operator를 통해 OpenShift Virtualization 설치
- Red Hat에서 제공하는 OADP Operator 1.13
- Linux용 Velero CLI 1.13
- Astra Trident 24.02
- ONTAP 9.12 를 참조하십시오

["Astra Trident CSI"](https://docs.netapp.com/us-en/trident/) ["](https://docs.openshift.com/container-platform/4.14/backup_and_restore/application_backup_and_restore/installing/installing-oadp-ocs.html)[데이터](https://docs.openshift.com/container-platform/4.14/backup_and_restore/application_backup_and_restore/installing/installing-oadp-ocs.html) [보호를](https://docs.openshift.com/container-platform/4.14/backup_and_restore/application_backup_and_restore/installing/installing-oadp-ocs.html) [위한](https://docs.openshift.com/container-platform/4.14/backup_and_restore/application_backup_and_restore/installing/installing-oadp-ocs.html) [OpenShift API\(OADP\)"](https://docs.openshift.com/container-platform/4.14/backup_and_restore/application_backup_and_restore/installing/installing-oadp-ocs.html) ["](https://velero.io/)[벨레로](https://velero.io/)["](https://velero.io/)

## <span id="page-3-0"></span>**OADP(OpenShift API for Data Protection) Operator** 설치

### 필수 구성 요소

- RHCOS 작업자 노드가 있는 베어 메탈 인프라에 설치된 Red Hat OpenShift 클러스터(버전 4.12 이상
- Astra Trident를 사용하여 클러스터에 통합된 NetApp ONTAP 클러스터
- ONTAP 클러스터에서 SVM으로 구성된 Trident 백엔드
- OpenShift 클러스터에 구성된 StorageClass로, Astra Trident를 프로비저닝자로 사용합니다
- 클러스터에 생성된 Trident 스냅샷 클래스입니다
- Red Hat OpenShift 클러스터에 대한 클러스터 관리자 액세스
- NetApp ONTAP 클러스터에 대한 관리 액세스
- OpenShift Virtualization 운영자가 설치 및 구성되었습니다
- OpenShift Virtualization에서 네임스페이스로 배포된 VM
- tridentctl 및 OC 도구가 설치되고 \$PATH에 추가된 관리 워크스테이션

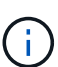

VM이 실행 중인 상태일 때 VM을 백업하려면 해당 가상 머신에 QEMU 게스트 에이전트를 설치해야 합니다. 기존 템플릿을 사용하여 VM을 설치하는 경우 QEMU 에이전트가 자동으로 설치됩니다. QEMU를 사용하면 게스트 에이전트가 스냅샷 프로세스 중에 게스트 OS의 전송 중인 데이터를 정지하고 데이터 손상을 방지할 수 있습니다. QEMU가 설치되어 있지 않은 경우 백업을 수행하기 전에 가상 컴퓨터를 중지할 수 있습니다.

### **OADP Operator**를 설치하는 단계입니다

1. 클러스터의 운영자 허브로 이동하여 Red Hat OADP 연산자를 선택합니다. 설치 페이지에서 모든 기본 선택 항목을 사용하고 설치를 클릭합니다. 다음 페이지에서 모든 기본값을 사용하고 Install(설치) 을 클릭합니다. OADP 운영자는 OpenShift-ADP 네임스페이스에 설치됩니다.

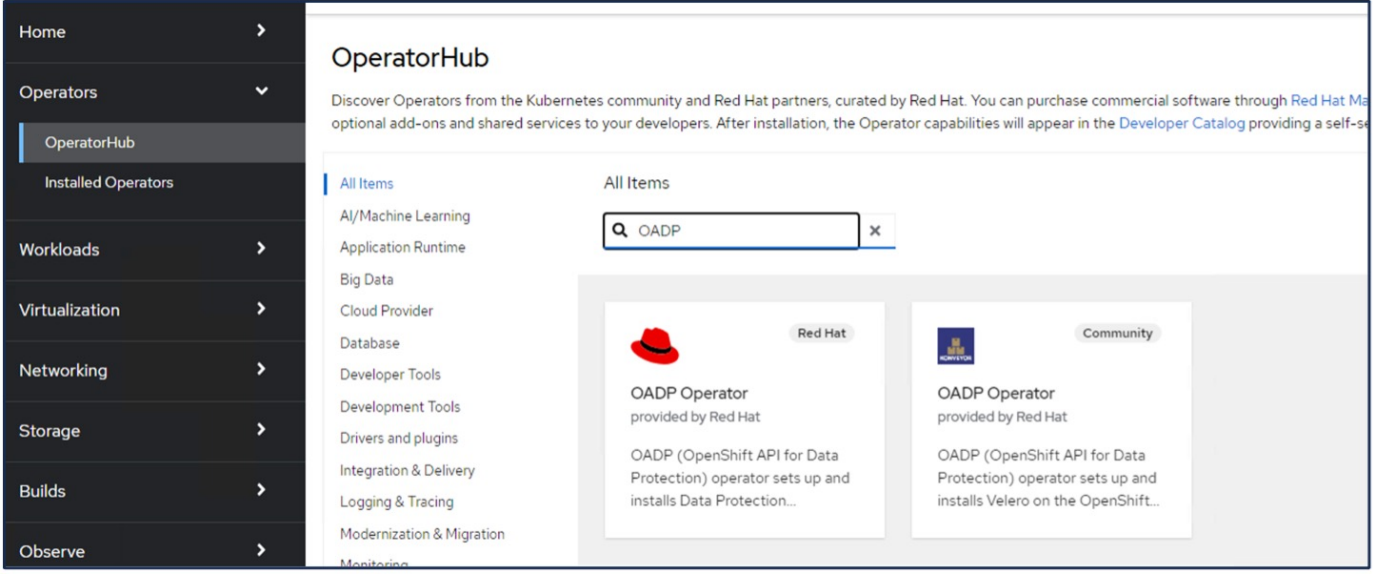

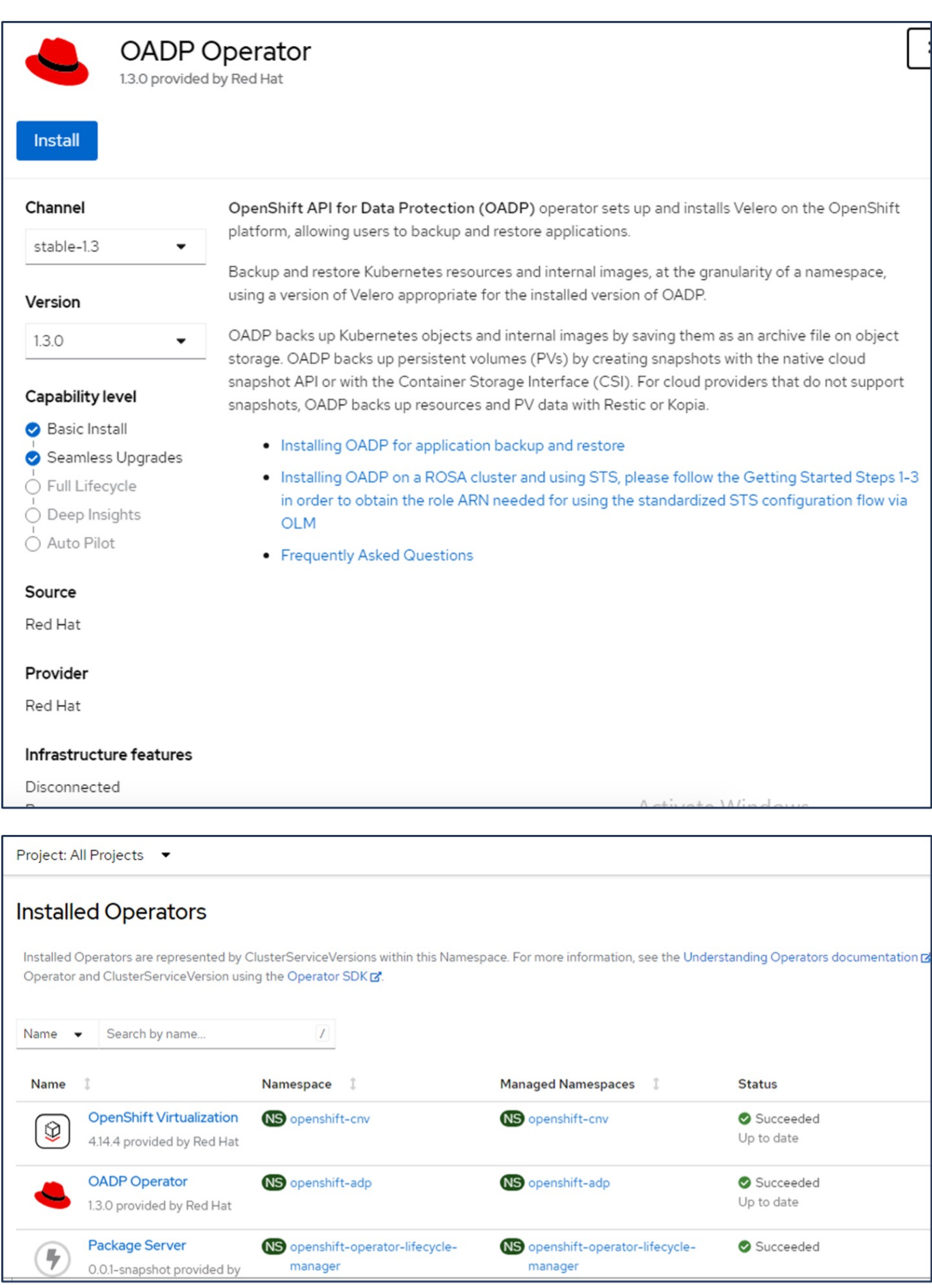

#### **ONTAP S3** 세부 정보를 포함한 **Velero** 구성을 위한 사전 요구 사항

#### 조작자가 성공적으로 설치되면 Velero 인스턴스를 구성합니다.

S3 호환 객체 스토리지를 사용하도록 Velero를 구성할 수 있습니다. 에 표시된 절차를 사용하여 ONTAP S3를 구성합니다 ["ONTAP](https://docs.netapp.com/us-en/ontap/object-storage-management/index.html) [설명서의](https://docs.netapp.com/us-en/ontap/object-storage-management/index.html) ["](https://docs.netapp.com/us-en/ontap/object-storage-management/index.html)[개체](https://docs.netapp.com/us-en/ontap/object-storage-management/index.html) [스토리지](https://docs.netapp.com/us-en/ontap/object-storage-management/index.html) [관리](https://docs.netapp.com/us-en/ontap/object-storage-management/index.html)["](https://docs.netapp.com/us-en/ontap/object-storage-management/index.html) [섹션을](https://docs.netapp.com/us-en/ontap/object-storage-management/index.html) [참조하십시오](https://docs.netapp.com/us-en/ontap/object-storage-management/index.html)[".](https://docs.netapp.com/us-en/ontap/object-storage-management/index.html) Velero와 통합하려면 ONTAP S3 구성에서 다음 정보가 필요합니다.

- S3에 액세스하는 데 사용할 수 있는 논리 인터페이스(LIF)
- 액세스 키 및 비밀 액세스 키가 포함된 S3에 액세스하기 위한 사용자 자격 증명입니다
- 사용자에 대한 액세스 권한이 있는 백업을 위한 S3의 버킷 이름입니다
- 개체 저장소에 대한 보안 액세스를 위해 TLS 인증서를 개체 저장소 서버에 설치해야 합니다.

#### **StorageGRID S3** 세부 정보를 포함한 **Velero** 구성을 위한 사전 요구 사항

S3 호환 객체 스토리지를 사용하도록 Velero를 구성할 수 있습니다. 에 나와 있는 절차를 사용하여 StorageGRID S3를 구성할 수 있습니다 ["StorageGRID](https://docs.netapp.com/us-en/storagegrid-116/s3/configuring-tenant-accounts-and-connections.html) [설명서](https://docs.netapp.com/us-en/storagegrid-116/s3/configuring-tenant-accounts-and-connections.html)[".](https://docs.netapp.com/us-en/storagegrid-116/s3/configuring-tenant-accounts-and-connections.html) Velero와 통합하려면 StorageGRID S3 구성에서 다음 정보가 필요합니다.

- S3에 액세스하는 데 사용할 수 있는 끝점입니다
- 액세스 키 및 비밀 액세스 키가 포함된 S3에 액세스하기 위한 사용자 자격 증명입니다
- 사용자에 대한 액세스 권한이 있는 백업을 위한 S3의 버킷 이름입니다
- 개체 저장소에 대한 보안 액세스를 위해 TLS 인증서를 개체 저장소 서버에 설치해야 합니다.

#### **Velero** 구성 단계

• 먼저 ONTAP S3 사용자 자격 증명 또는 StorageGRID 테넌트 사용자 자격 증명에 대한 암호를 생성합니다. 나중에 Velero를 구성하는 데 사용됩니다. CLI 또는 웹 콘솔에서 암호를 생성할 수 있습니다. 웹 콘솔에서 암호를 생성하려면 비밀 을 선택한 다음 키/값 비밀 을 클릭합니다. 그림과 같이 자격 증명 이름, 키 및 값을 입력합니다. S3 사용자의 액세스 키 ID와 비밀 액세스 키를 사용해야 합니다. 암호의 이름을 적절하게 지정합니다. 아래 샘플에서 ontap-s3-credentials라는 ONTAP S3 사용자 자격 증명으로 구성된 암호가 생성됩니다.

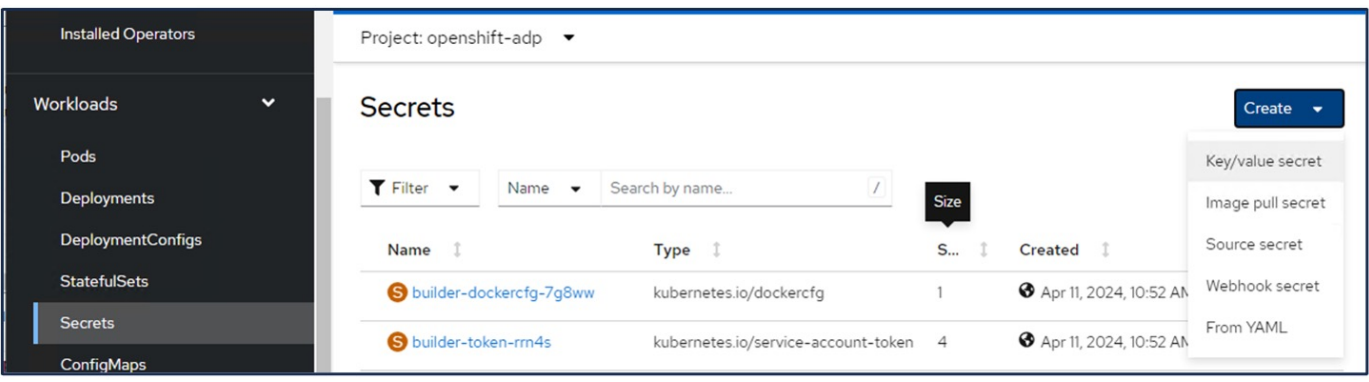

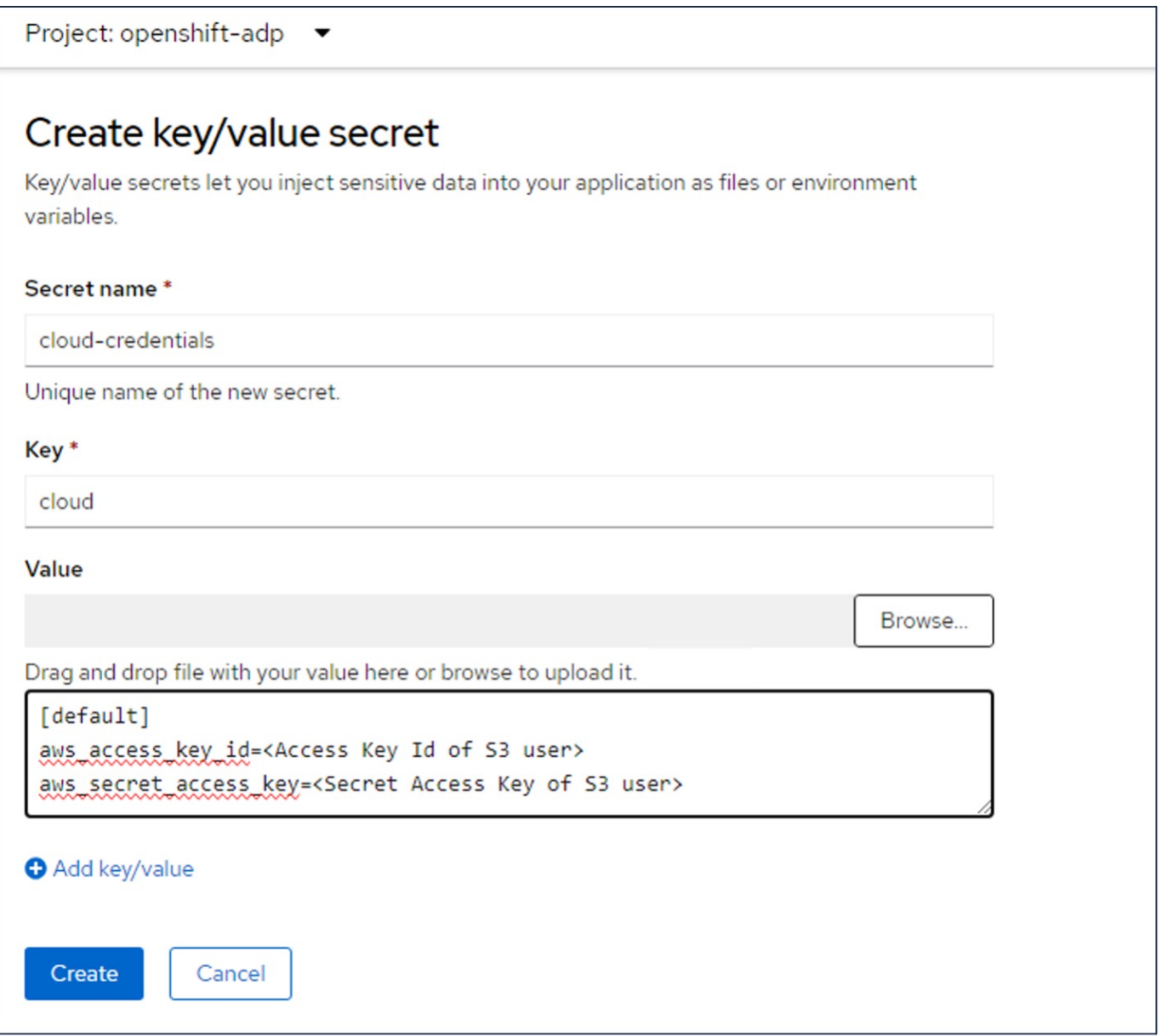

CLI에서 sg-s3-credentials라는 암호를 생성하려면 다음 명령을 사용할 수 있습니다. 이미지: redhat\_openshift\_OADP\_install\_image6.jpg[Create CLI를 사용한 S3 사용자 자격 증명의 암호]

• 그런 다음 Velero를 구성하려면 Operators(오퍼레이터) 아래의 메뉴 항목에서 Installed Operators(설치된 운영자) 를 선택하고 OADP operator(OADP 운영자) 를 클릭한 다음 DataProtectionApplication(DataProtectionApplication) 탭을 선택합니다. 이미지: redhat openshift\_OADP\_install\_image7.jpg[DataProtectionApplication]

Create DataProtectionApplication을 클릭합니다. 폼 보기에서 DataProtection 응용 프로그램의 이름을 제공하거나 기본 이름을 사용합니다.

이미지: redhat\_openshift\_OADP\_install\_image8.jpg[Create DataProtectionApplication]

이제 YAML 보기로 이동하여 아래의 YAML 파일 예제에 표시된 사양 정보를 대체합니다.

• ONTAP S3을 BackupLocation으로 사용하여 Velero를 구성하기 위한 샘플 YAML 파일\*\*

```
spec:
   backupLocations:
      - velero:
          config:
             insecureSkipTLSVerify: 'true' //use this for https communication
with ONTAP S3
            profile: default
            region: us-east
            s3ForcePathStyle: 'True' //This allows use of IP in s3URL
            s3Url: 'https://10.xx.xx.xx' //Ensure TLS certificate for S3 is
configured
          credential:
            key: cloud
            name: ontap-s3-credentials //previously created secret
          default: true
          objectStorage:
            bucket: velero //Your bucket name previously created in S3 for
backups
            prefix: demobackup //The folder that will be created in the
bucket
          provider: aws
    configuration:
      nodeAgent:
        enable: true
        uploaderType: kopia
                       //default Data Mover uses Kopia to move snapshots to
Object Storage
      velero:
        defaultPlugins:
          - csi //Add this plugin
          - openshift
          - aws
          - kubevirt //Add this plugin
```
• StorageGRID S3을 BackupLocation 및 snapshotLocation으로 Velero를 구성하기 위한 샘플 YAML 파일\*\*

```
spec:
   backupLocations:
      - velero:
           config:
             insecureSkipTLSVerify: 'true'
             profile: default
             region: us-east-1 // region of your StorageGrid system
             s3ForcePathStyle: 'True'
             s3Url: 'https://172.21.254.25:10443' //the IP used to access S3
           credential:
             key: cloud
             name: sg-s3-credentials //secret created earlier
           default: true
           objectStorage:
             bucket: velero
             prefix: demobackup
          provider: aws
    configuration:
      nodeAgent:
        enable: true
        uploaderType: kopia
      velero:
        defaultPlugins:
           - csi
           - openshift
           - aws
           - kubevirt
```
위의 YAML 파일에는 위의 예와 유사하게 구성된 스펙의 다음 섹션이 있습니다

#### **backupLocations**

ONTAP S3 또는 StorageGRID S3(YAML에 표시된 자격 증명 및 기타 정보 포함)는 velero의 기본 BackupLocation으로 구성됩니다.

• 스냅샷 위치\*\*

CSI(Container Storage Interface) 스냅샷을 사용하는 경우, CSI 드라이버를 등록하기 위해 VolumeSnapshotClass CR을 생성하므로 스냅샷 위치를 지정할 필요가 없습니다. 이 예에서는 Astra Trident CSI를 사용하며 이전에 Trident CSI 드라이버를 사용하여 VolumeSnapShotClass CR을 생성한 적이 있습니다.

• CSI를 활성화합니다

**CSI** 스냅샷을 사용하여 영구 볼륨을 백업하려면 **Velero**용 기본 플러그인에 **CSI**를 추가합니다**. CSI** 백업 **PVC**를 백업하기 위한 **Velero CSI** 플러그인은 velero.io/csi-volumesnapshot-class\*\* 라벨이 설정된 클러스터에서 VolumeSnapshotClass를 선택합니다. 이를 위해

- 트라이덴트 VolumeSnapshotClass를 생성해야 합니다.
- trident-snapshotclass의 라벨을 편집하여 로 설정합니다 **velero.io/csi-volumesnapshot-class=true** 아래 표시된 대로.

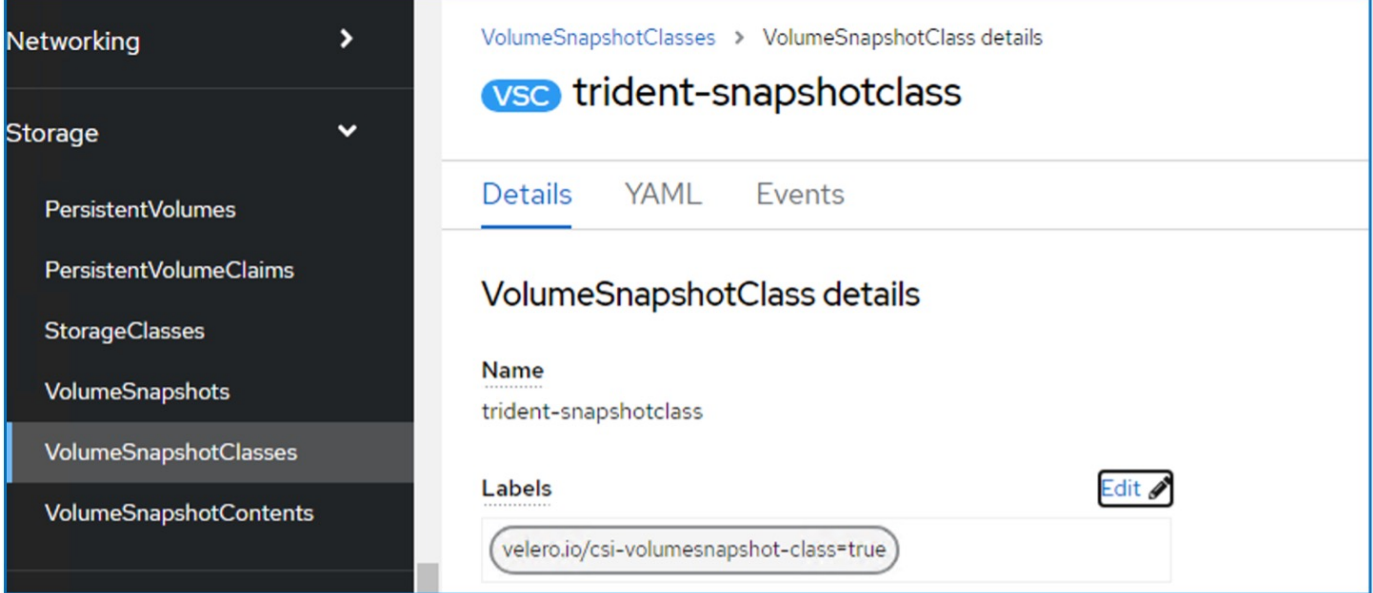

VolumeSnapshot 개체가 삭제된 경우에도 스냅샷이 유지될 수 있는지 확인하십시오. 이 작업은 \* deletionPolicy \* 를 보존하도록 설정하여 수행할 수 있습니다. 그렇지 않은 경우 네임스페이스를 삭제하면 해당 네임스페이스에 백업된 모든 PVC가 완전히 손실됩니다.

apiVersion: snapshot.storage.k8s.io/v1 kind: VolumeSnapshotClass metadata: name: trident-snapshotclass driver: csi.trident.netapp.io deletionPolicy: Retain

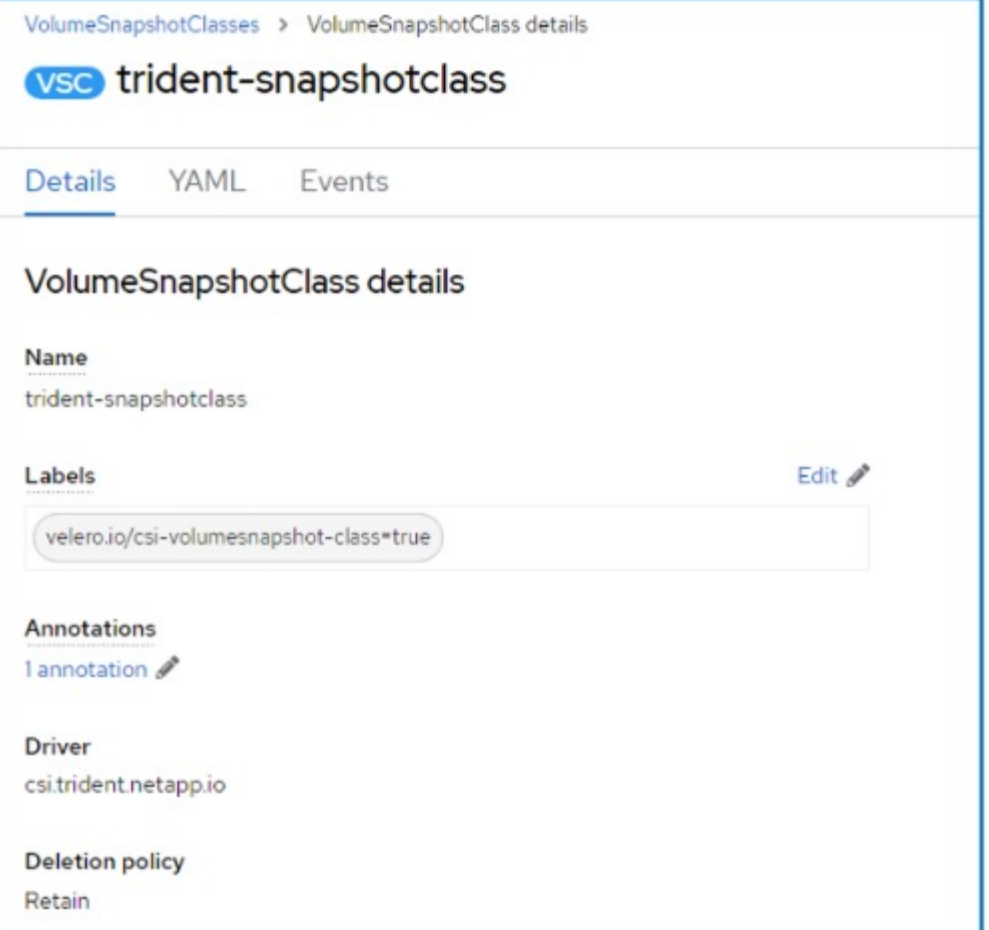

DataProtectionApplication 이 만들어지고 상태가 Reconciled 인지 확인합니다. 이미지::redhat\_openshift\_OADP\_install\_image11.jpg[DataProtectionApplication 개체가 생성되었습니다.]

OADP 운영자가 해당 BackupStorageLocation을 생성합니다. 이 값은 백업을 생성할 때 사용됩니다. 이미지: redhat\_openshift\_OADP\_install\_image12.jpg[BackupStorageLocation 만들었습니다.]

# <span id="page-11-0"></span>**OpenShift Virtualization**에서 **VM**에 대한 주문형 백업 생성

**VM** 백업을 생성하는 단계입니다

전체 VM(VM 메타데이터 및 VM 디스크)의 주문형 백업을 생성하려면 **Backup** 탭을 클릭합니다. 그러면 백업 사용자 지정 리소스(CR)가 생성됩니다. Backup CR을 생성하기 위한 샘플 YAML이 제공됩니다. 이 YAML을 사용하면 지정된 네임스페이스의 VM 및 해당 디스크가 백업됩니다. 에 표시된 대로 추가 매개변수를 설정할 수 있습니다 ["](https://docs.openshift.com/container-platform/4.14/backup_and_restore/application_backup_and_restore/backing_up_and_restoring/oadp-creating-backup-cr.html)[문서화](https://docs.openshift.com/container-platform/4.14/backup_and_restore/application_backup_and_restore/backing_up_and_restoring/oadp-creating-backup-cr.html)["](https://docs.openshift.com/container-platform/4.14/backup_and_restore/application_backup_and_restore/backing_up_and_restoring/oadp-creating-backup-cr.html).

디스크를 지원하는 영구 볼륨의 스냅샷이 CSI에 의해 생성됩니다. VM의 백업과 해당 디스크의 스냅샷이 생성되어 YAML에 지정된 백업 위치에 저장됩니다. 백업은 TTL에 지정된 대로 30일 동안 시스템에 유지됩니다.

```
apiVersion: velero.io/v1
kind: Backup
metadata:
    name: backup1
    namespace: openshift-adp
spec:
    includedNamespaces:
    - virtual-machines-demo
    snapshotVolumes: true
    storageLocation: velero-demo-1 //this is the backupStorageLocation
previously created
                                     //when Velero is configured.
    ttl: 720h0m0s
```
백업이 완료되면 해당 단계가 완료된 것으로 표시됩니다. 이미지:: redhat\_openshift\_OADP\_backup\_image1.jpg[Backup 완료]

S3 브라우저 애플리케이션을 사용하여 오브젝트 스토리지에서 백업을 검사할 수 있습니다. 백업 경로가 구성된 버킷에 접두사 이름(velero/demobBackup)과 함께 표시됩니다. 백업 컨텐츠에는 볼륨 스냅샷, 로그 및 가상 머신의 기타 메타데이터가 포함됩니다.

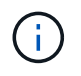

StorageGRID에서는 테넌트 관리자에서 사용할 수 있는 S3 콘솔을 사용하여 백업 개체를 볼 수도 있습니다.

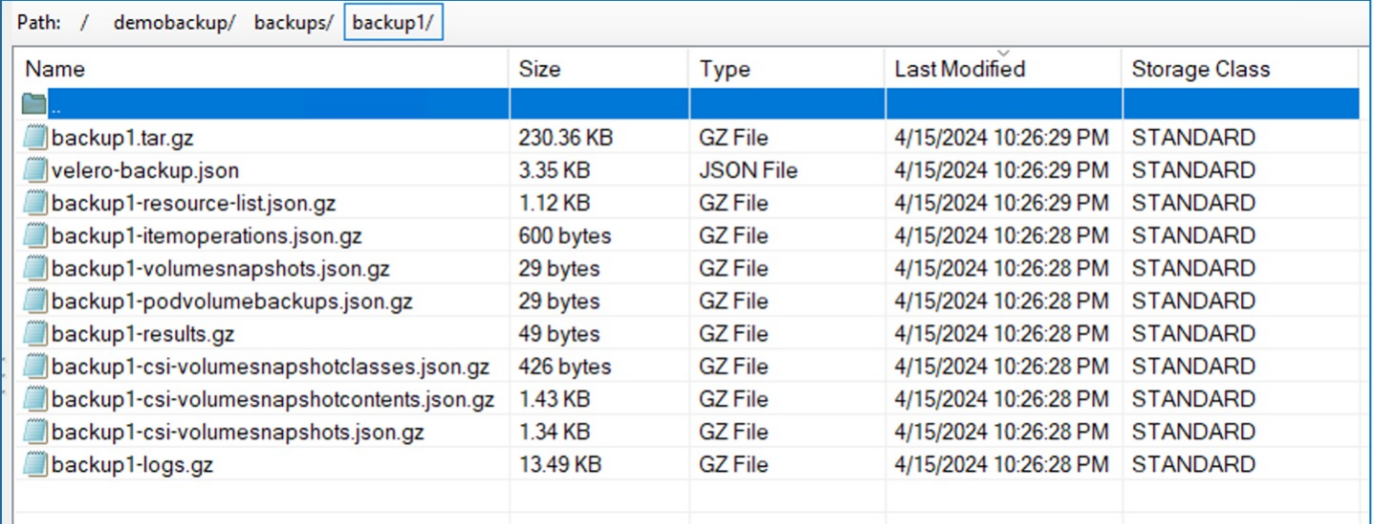

### **OpenShift Virtualization**에서 **VM**에 대한 예약된 백업 생성

일정에 따라 백업을 생성하려면 예약 CR을 생성해야 합니다.

스케줄은 단순히 cron 표현식일 뿐이므로 백업을 생성할 시간을 지정할 수 있습니다. 일정 CR을 생성하기 위한 샘플 YAML

```
apiVersion: velero.io/v1
kind: Schedule
metadata:
    name: <schedule>
    namespace: openshift-adp
spec:
  schedule: 0 7 * * *
    template:
      hooks: {}
      includedNamespaces:
    - <namespace>
      storageLocation: velero-demo-1
      defaultVolumesToFsBackup: true
      ttl: 720h0m0s
```
Cron 표현식 0 7 \* \* \* \* 은 매일 7:00에 백업이 생성됨을 의미합니다. 백업에 포함할 네임스페이스와 백업에 대한 스토리지 위치도 지정됩니다. 따라서 Backup CR 대신 Schedule CR을 사용하여 지정된 시간과 빈도에 백업을 생성합니다.

스케줄이 생성되면 Enabled(활성화) 가 됩니다. 이미지: redhat\_openshift\_OADP\_backup\_image3.jpg[Schedule 생성됨]

백업은 이 일정에 따라 생성되며 백업 탭에서 볼 수 있습니다. 이미지: redhat openshift OADP\_backup\_image4.jpg[Schedule 생성됨]

## <span id="page-13-0"></span>백업에서 **VM** 복원

필수 구성 요소

백업에서 복원하기 위해 가상 시스템이 있던 네임스페이스가 실수로 삭제되었다고 가정합니다.

### 동일한 네임스페이스로 복원합니다

방금 만든 백업에서 복원하려면 CR(사용자 지정 리소스 복원)을 만들어야 합니다. 이름을 지정하고 복원할 백업 이름을 지정한 다음 restorePV를 true로 설정해야 합니다. 에 표시된 대로 추가 매개변수를 설정할 수 있습니다 ["](https://docs.openshift.com/container-platform/4.14/backup_and_restore/application_backup_and_restore/backing_up_and_restoring/restoring-applications.html)[문서화](https://docs.openshift.com/container-platform/4.14/backup_and_restore/application_backup_and_restore/backing_up_and_restoring/restoring-applications.html)["](https://docs.openshift.com/container-platform/4.14/backup_and_restore/application_backup_and_restore/backing_up_and_restoring/restoring-applications.html). 생성 버튼을 클릭합니다.

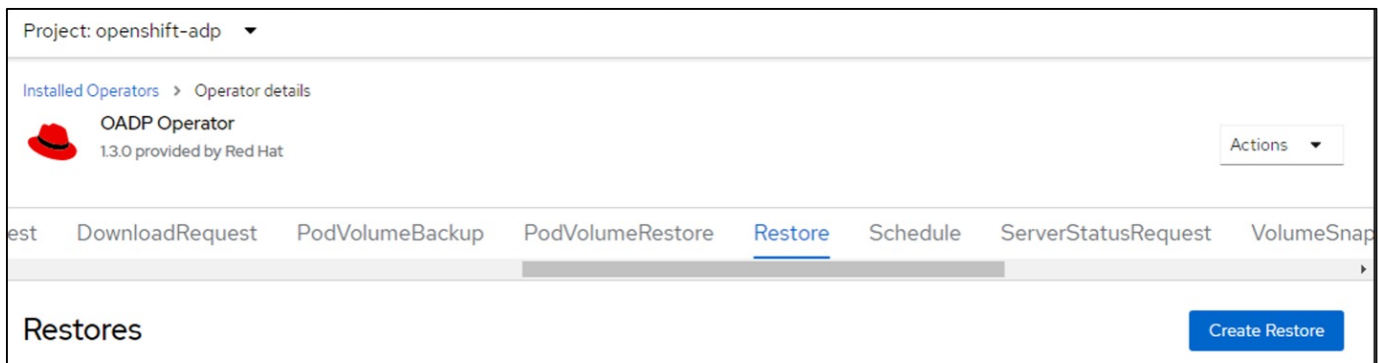

```
apiVersion: velero.io/v1
kind: Restore
metadata:
    name: restore1
    namespace: openshift-adp
spec:
    backupName: backup1
    restorePVs: true
```
단계가 완료됨으로 표시되면 가상 시스템이 스냅샷을 생성한 상태로 복구되었음을 알 수 있습니다. (VM이 실행 중일 때 백업이 생성된 경우 백업에서 VM을 복원하면 복원된 VM이 시작되고 실행 중 상태가 됩니다.) VM이 동일한 네임스페이스로 복원됩니다.

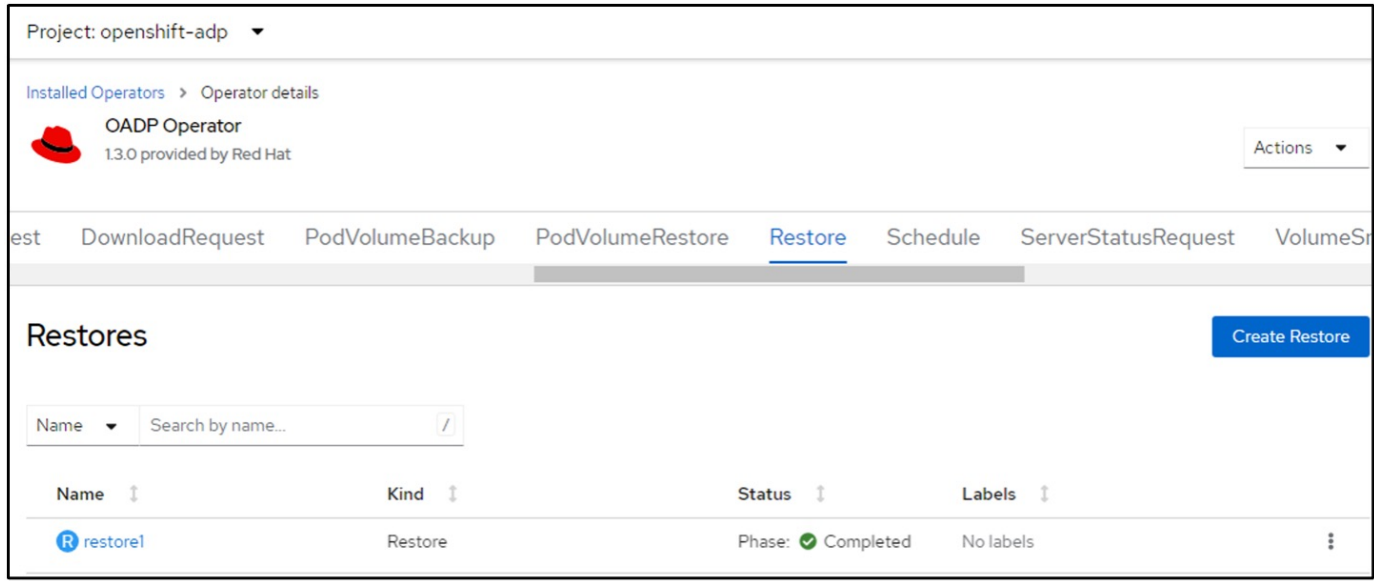

다른 네임스페이스로 복원합니다

VM을 다른 네임스페이스로 복원하려면 Restore CR의 YAML 정의에 namespaceMapping을 제공할 수 있습니다.

다음 샘플 YAML 파일은 가상 머신 네임스페이스로 백업이 수행되었을 때 가상 머신 데모 네임스페이스에서 VM 및 해당 디스크를 복원하는 Restore CR을 생성합니다.

```
apiVersion: velero.io/v1
kind: Restore
metadata:
    name: restore-to-different-ns
    namespace: openshift-adp
spec:
   backupName: backup
    restorePVs: true
    includedNamespaces:
    - virtual-machines-demo
    namespaceMapping:
      virtual-machines-demo: virtual-machines
```
단계가 완료됨으로 표시되면 가상 시스템이 스냅샷을 생성한 상태로 복구되었음을 알 수 있습니다. (VM이 실행 중일 때 백업이 생성된 경우 백업에서 VM을 복원하면 복원된 VM이 시작되고 실행 중 상태가 됩니다.) VM은 YAML에 지정된 다른 네임스페이스로 복원됩니다.

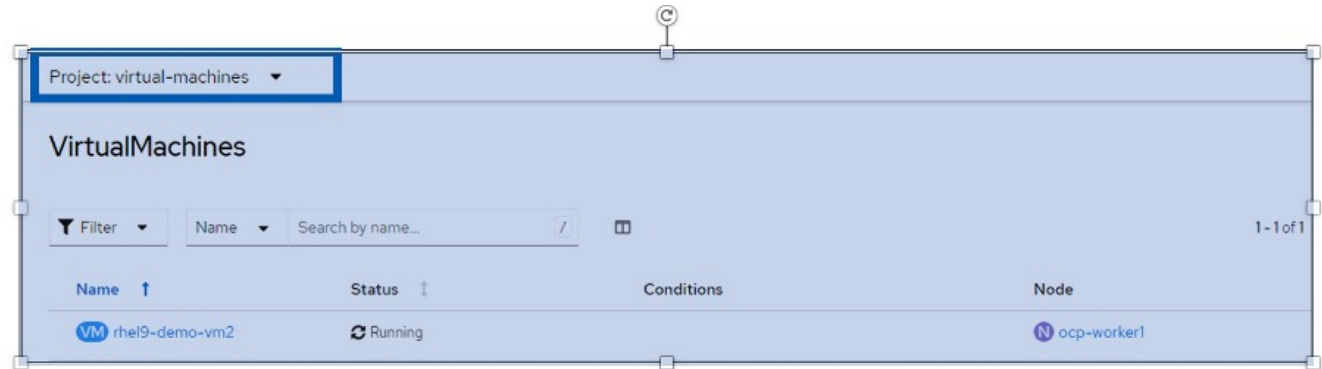

## <span id="page-15-0"></span>**Velero**를 사용하여 에서 백업 및 복구 삭제

백업을 삭제하는 중입니다

OC CLI 도구를 사용하여 개체 저장소 데이터를 삭제하지 않고 백업 CR을 삭제할 수 있습니다.

oc delete backup <br/> <br/>Abackup CR\_name> -n <velero\_namespace>

Backup CR을 삭제하고 연결된 객체 스토리지 데이터를 삭제하려면 Velero CLI 툴을 사용하여 삭제할 수 있습니다.

의 지침에 설명된 대로 CLI를 다운로드합니다 ["Velero](https://velero.io/docs/v1.3.0/basic-install/#install-the-cli) [설명서](https://velero.io/docs/v1.3.0/basic-install/#install-the-cli)["](https://velero.io/docs/v1.3.0/basic-install/#install-the-cli).

Velero CLI를 사용하여 다음 delete 명령을 실행합니다

velero backup delete <br/> <br/> <br/> <br/>CR\_name> -n <velero\_namespace>

velero restore delete restore --namespace openshift-adp

UI와 OC 명령을 사용하여 복원 CR을 삭제할 수 있습니다

oc delete backup <br/>backup CR\_name> -n <velero\_namespace>

Copyright © 2024 NetApp, Inc. All Rights Reserved. 미국에서 인쇄됨 본 문서의 어떠한 부분도 저작권 소유자의 사전 서면 승인 없이는 어떠한 형식이나 수단(복사, 녹음, 녹화 또는 전자 검색 시스템에 저장하는 것을 비롯한 그래픽, 전자적 또는 기계적 방법)으로도 복제될 수 없습니다.

NetApp이 저작권을 가진 자료에 있는 소프트웨어에는 아래의 라이센스와 고지사항이 적용됩니다.

본 소프트웨어는 NetApp에 의해 '있는 그대로' 제공되며 상품성 및 특정 목적에의 적합성에 대한 명시적 또는 묵시적 보증을 포함하여(이에 제한되지 않음) 어떠한 보증도 하지 않습니다. NetApp은 대체품 또는 대체 서비스의 조달, 사용 불능, 데이터 손실, 이익 손실, 영업 중단을 포함하여(이에 국한되지 않음), 이 소프트웨어의 사용으로 인해 발생하는 모든 직접 및 간접 손해, 우발적 손해, 특별 손해, 징벌적 손해, 결과적 손해의 발생에 대하여 그 발생 이유, 책임론, 계약 여부, 엄격한 책임, 불법 행위(과실 또는 그렇지 않은 경우)와 관계없이 어떠한 책임도 지지 않으며, 이와 같은 손실의 발생 가능성이 통지되었다 하더라도 마찬가지입니다.

NetApp은 본 문서에 설명된 제품을 언제든지 예고 없이 변경할 권리를 보유합니다. NetApp은 NetApp의 명시적인 서면 동의를 받은 경우를 제외하고 본 문서에 설명된 제품을 사용하여 발생하는 어떠한 문제에도 책임을 지지 않습니다. 본 제품의 사용 또는 구매의 경우 NetApp에서는 어떠한 특허권, 상표권 또는 기타 지적 재산권이 적용되는 라이센스도 제공하지 않습니다.

본 설명서에 설명된 제품은 하나 이상의 미국 특허, 해외 특허 또는 출원 중인 특허로 보호됩니다.

제한적 권리 표시: 정부에 의한 사용, 복제 또는 공개에는 DFARS 252.227-7013(2014년 2월) 및 FAR 52.227- 19(2007년 12월)의 기술 데이터-비상업적 품목에 대한 권리(Rights in Technical Data -Noncommercial Items) 조항의 하위 조항 (b)(3)에 설명된 제한사항이 적용됩니다.

여기에 포함된 데이터는 상업용 제품 및/또는 상업용 서비스(FAR 2.101에 정의)에 해당하며 NetApp, Inc.의 독점 자산입니다. 본 계약에 따라 제공되는 모든 NetApp 기술 데이터 및 컴퓨터 소프트웨어는 본질적으로 상업용이며 개인 비용만으로 개발되었습니다. 미국 정부는 데이터가 제공된 미국 계약과 관련하여 해당 계약을 지원하는 데에만 데이터에 대한 전 세계적으로 비독점적이고 양도할 수 없으며 재사용이 불가능하며 취소 불가능한 라이센스를 제한적으로 가집니다. 여기에 제공된 경우를 제외하고 NetApp, Inc.의 사전 서면 승인 없이는 이 데이터를 사용, 공개, 재생산, 수정, 수행 또는 표시할 수 없습니다. 미국 국방부에 대한 정부 라이센스는 DFARS 조항 252.227-7015(b)(2014년 2월)에 명시된 권한으로 제한됩니다.

#### 상표 정보

NETAPP, NETAPP 로고 및 <http://www.netapp.com/TM>에 나열된 마크는 NetApp, Inc.의 상표입니다. 기타 회사 및 제품 이름은 해당 소유자의 상표일 수 있습니다.